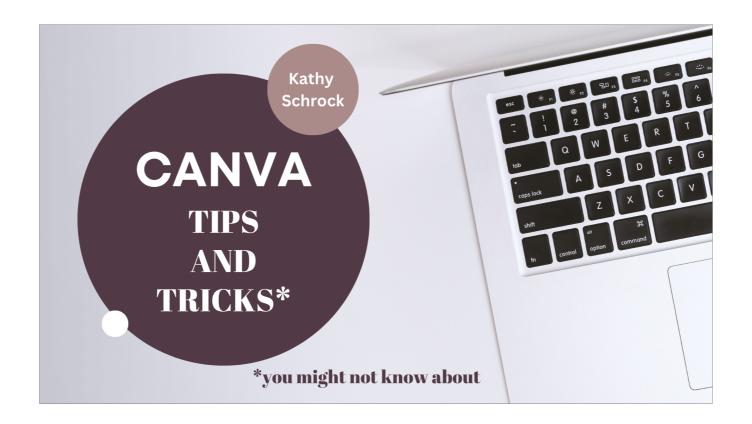

Canva has so many cool features, it is really hard to know about all of them! I spent a lot of time trying things out in the hope I could introduce you to some you might not know about.

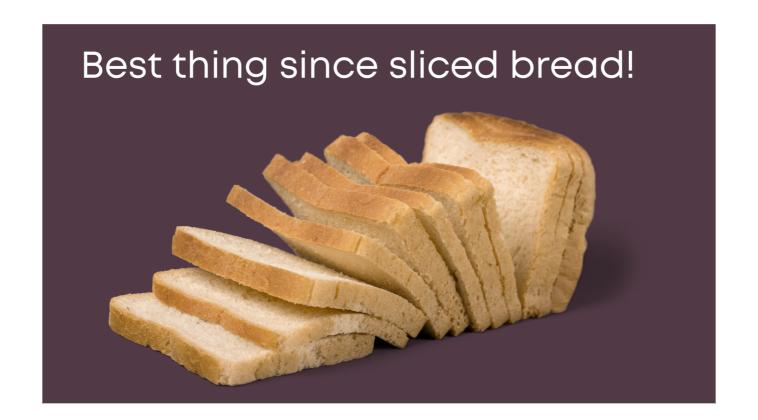

Canva really is the best thing since sliced bread! The number of templates is staggering, the built-in tools are amazing, and you can still start with a blank slate if that is what you want to do!

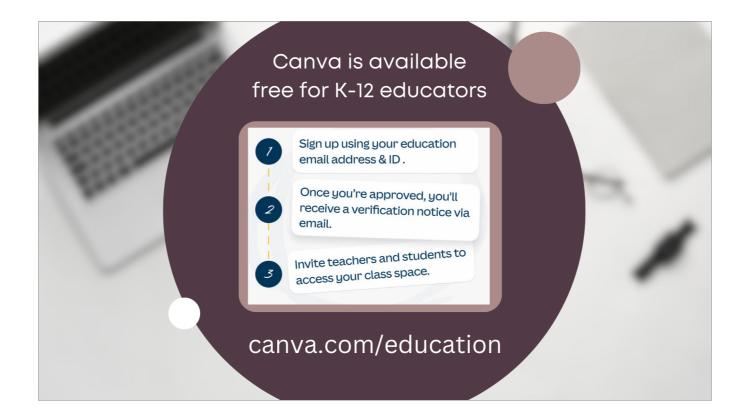

If you don't have a Canva account for school, just head over to <u>canva.com/education</u> and use your school email address to get an account.

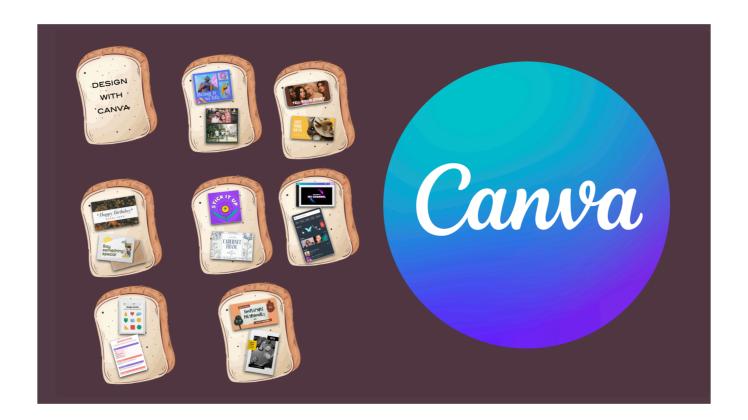

As you probably know, there are all types of projects you can design with Canva...here are just a few!

Photo collages
Slideshows
Cards for any occasion
Stickers and labels
Videos
All kinds of educational projects, from worksheets and lesson plans
To quizzes and yearbooks!

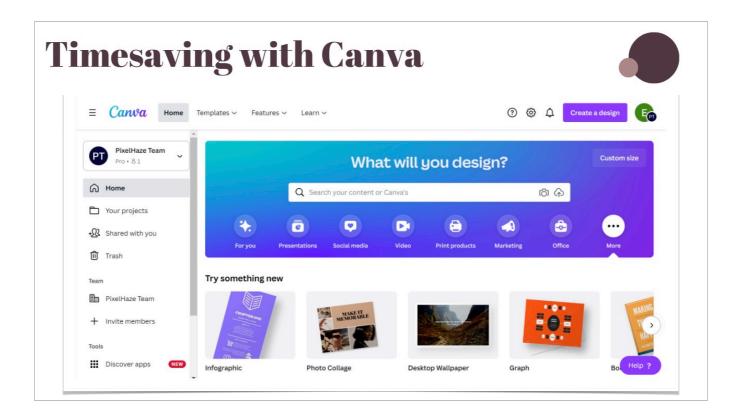

When Canva launched on January 1, 2013, many of us thought it was a great tool to use when we wanted to create beautiful print items. We went there to make birthday cards, invitations to parties, photo collages, and Facebook header images. And we loved it!

Canva now has so many other things that it does very well. We will go over some of my favorites during the presentation. However, in my opinion, one of Canva's best features is the time we save while using it!

Canva has embedded their version of many tools we often have to go searching for on the web. And they even include instructions for using each one! The amount of time this saves me is immense! Here are some examples.

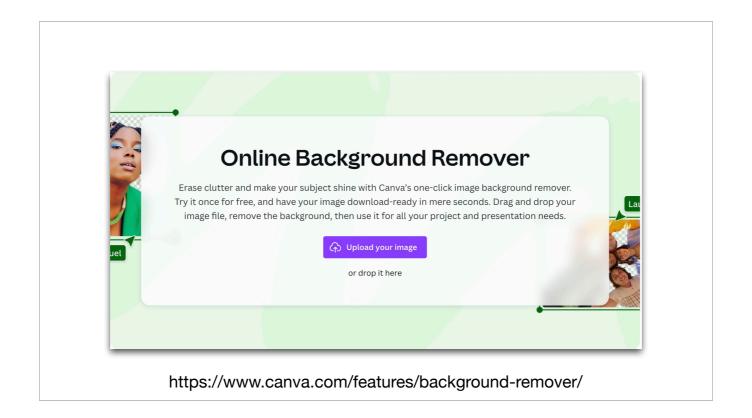

You don't have to go out to find a special tool to remove backgrounds from images you are using in your Canva projects...the online background remover is built right in!

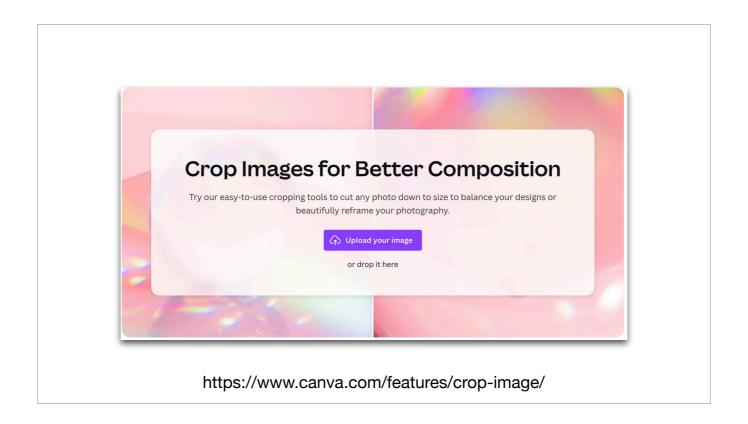

You can easily crop your images directly in Canva to cut down on the time you would have to take to find an image editor online, upload the photo, crop the photo, save the photo, and then upload it back to Canva!

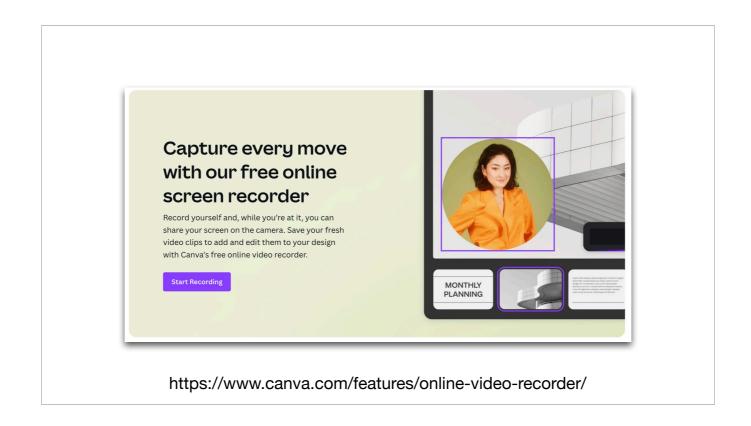

There is a screen recorder built right in that even allows you to add your "talking head" to any presentation you are creating!

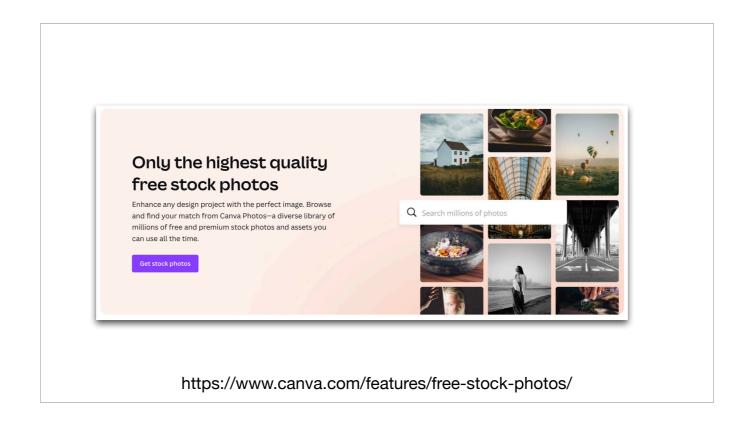

Right in the Canva app there is a ton of both free and premium stock photo images you can use!

With the free educator version, you get both the free and premium images. These image can be used in both projects that are commercial or non-commercial.

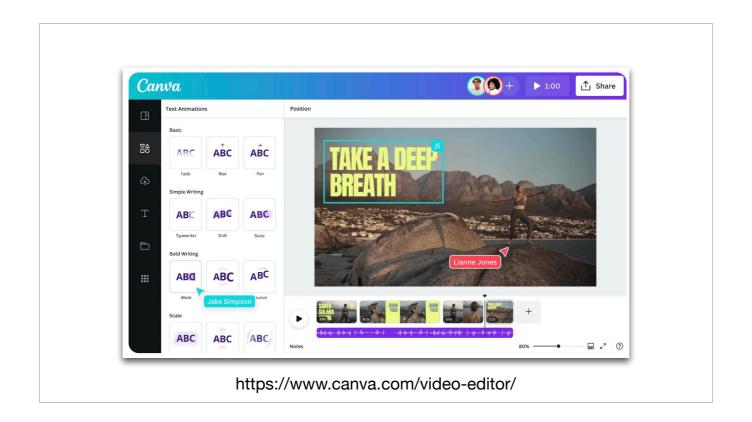

There is a full-featured video creation tool built into Canva. You can easily add video and photos of your own, too!

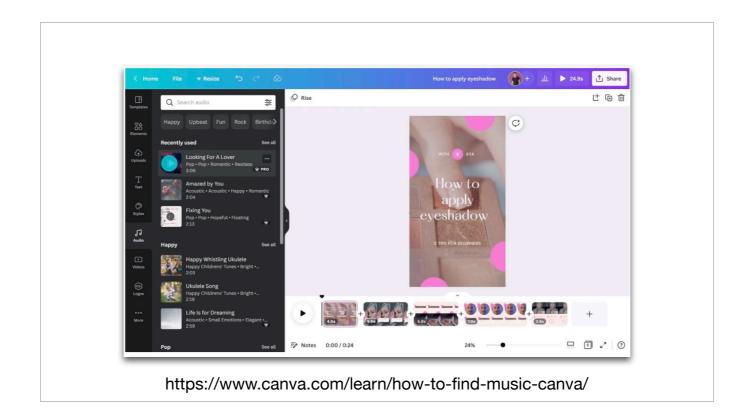

In addition to the video creation tool, there are many royalty-free background songs included that you can use in your projects.

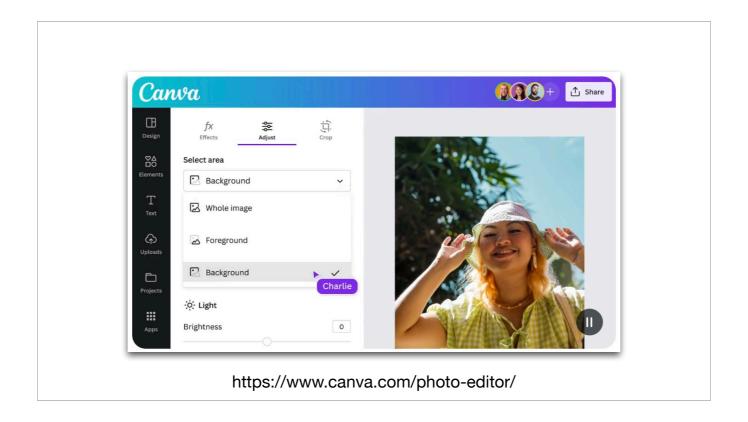

A full online photo-editor is also included with effects, filters, and adjustments for any image!

As you can see, you really never have to leave Canva to create a masterpiece!

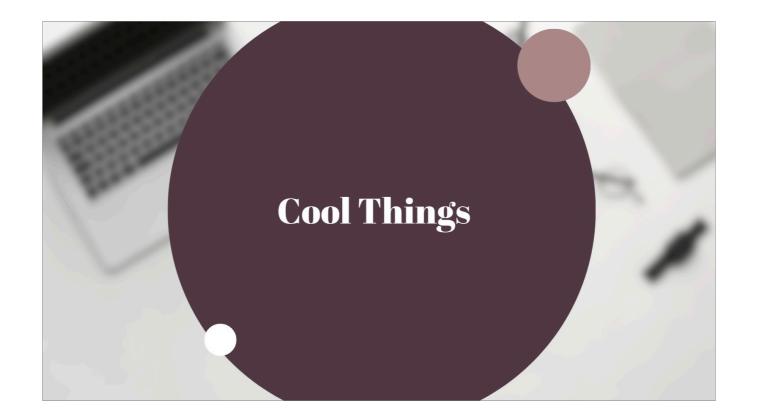

Now let's take a look at a baker's dozen of cool things in Canva!

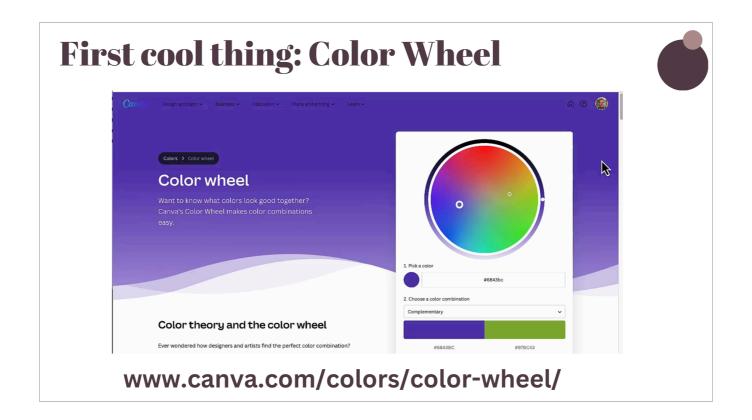

The first cool thing is the built-in color wheel tool.

When you are starting to create a presentation, poster, wedding card, or worksheet, there may be times when you want some color options to choose from. The Color Wheel can help identify colors you may want to use.

You can use the interactive color wheel to find the perfect colors and copy the hexadecimal color code to Canva or another design program you are using.

Canva also provides a wonderful overview of color theory that can help you design the perfect product for your audience!

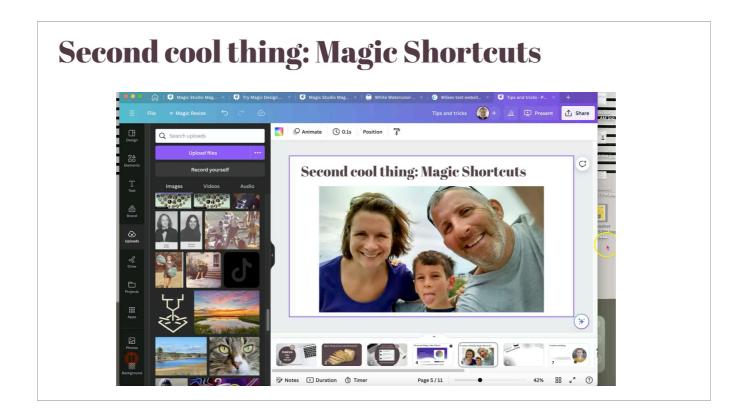

The second cool thing is Magic Shortcuts. Canva has many "magic" features. if you are using one of Canva's presentation templates to present live, they have a feature called Magic Shortcuts. These enable you to easily add fun animations to your slides as you are presenting.

Hit B to blur the current slide so you can introduce something or get the audience's attention.

C for confetti.

D for a drumroll

M for a mic drop

Q for Quiet

U for a curtain call

Any number (1-9) for a timer. Start it, stop it, or hit the number again and get rid of it.

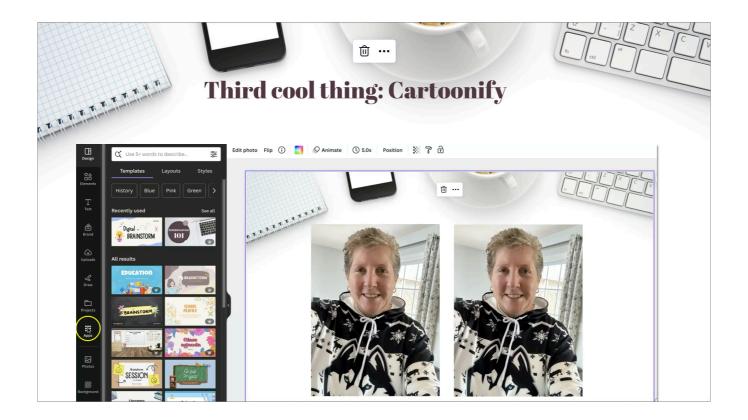

The third cool thing allows you to make a cartoon. I happen to love creating cartoon images. There are lots of sites on the Web where you can do that, but, Canva includes an app, Cartoonify, that makes it very easy!

You simply go to the Apps, choose an image to upload or one you already have on a slide, tap Cartoonify, and the cartoon is created! This is a great feature for students to develop a "persona" to use in their creations. No one would ever recognize me!

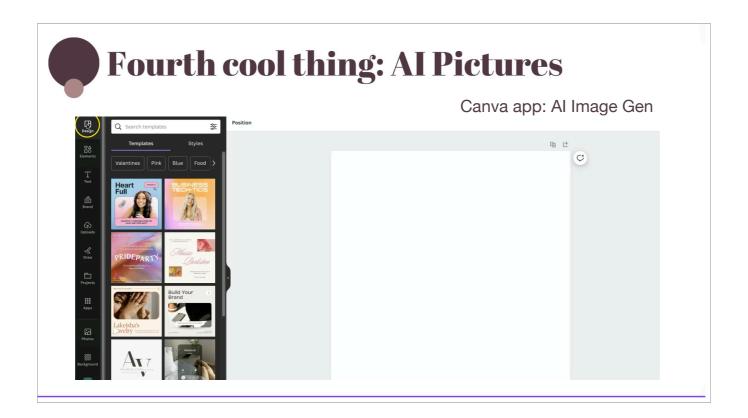

The fourth cool thing is Al pictures. Canva has been adding lot of Al-assisted items, too. Here is one of them...making pictures from text...

You simply go to the apps Search for Al Image Gen Type in what you want in your picture And, voila, you have an image!

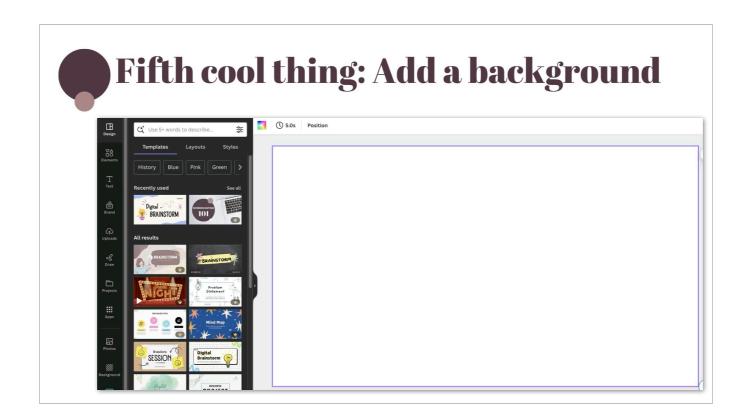

The fifth cool thing is to add a background

There are times you might want to highlight an image that does not have a background. You start by importing an image onto the stage.

Click on it, pick "edit photo", go down the list to "effects" and chose "edit shadows".

You can then add an outline or a shadow, and manipulate the shadow until it is just right!

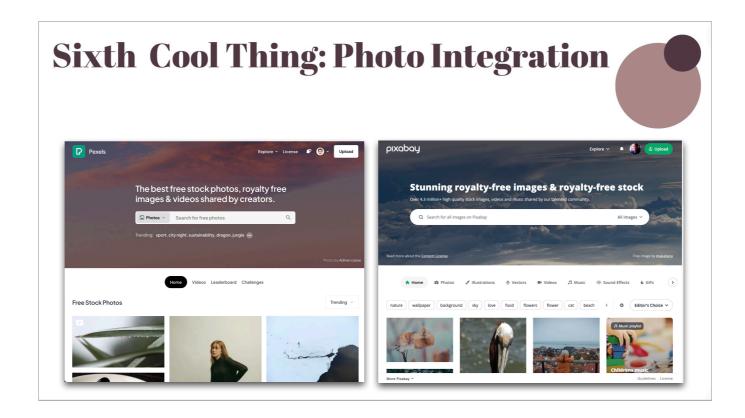

The sixth cool thing highlights some of the photo collections integrated right in Canva!

When creating, you are always on the lookout for Creative Commons-licensed images. You may often pull images from sites like these, Pixabay and Pexels.

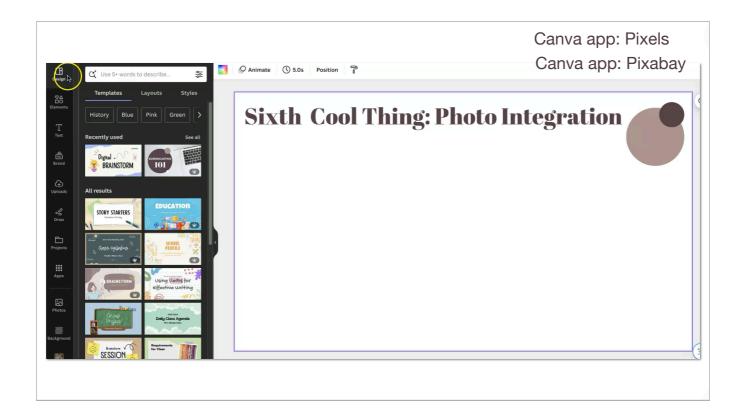

Well, these two image sites can be reached from directly within your project page since they are embedded in Canva!

You can add them by scrolling down and choosing APPS.

You can see all the items you can pick, but it is probably more efficient to use the search box at the top of the column. I found the PEXELS app, clicked on it, and chose to add it to Canva.

I could not find anything there I wanted, so I searched for Pixabay and added, it and was able to find an item I liked!

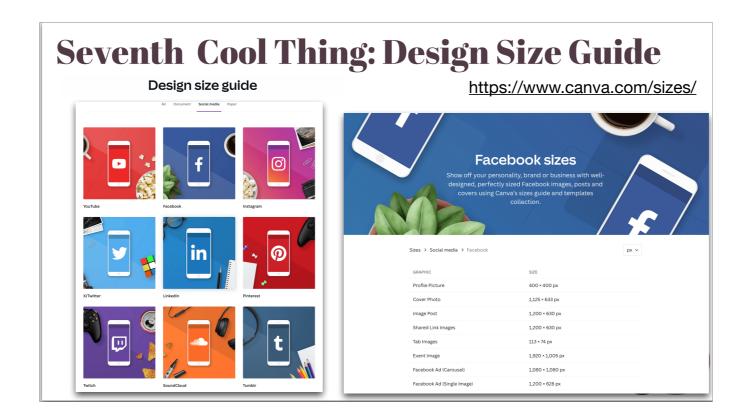

The seventh cool thing is so useful! With the number of items you can use a Canva design for, it can be hard to keep track of the sizes you need each one to be. There are specific sizes for a YouTube video thumbnail, a Twitter/X header photo, a Pinterest portrait pin, an Etsy shop banner, and so many more.

Instead of searching for the size on the Internet, just go to Canva's Design Size Guide. It has the dimensions for all the items you need all in one place!

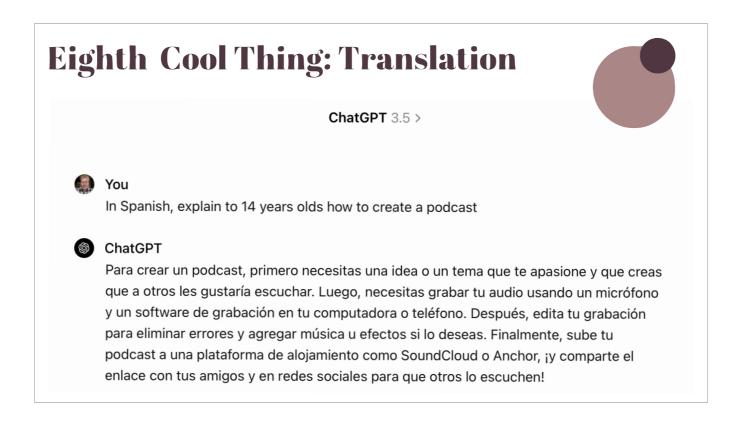

Eighth Cool Thing: One other thing you can do with Canva is to translate text to and from many languages. I decided to test it out by having ChatGPT create a short document in Spanish, which I then brought into Canva to translate to English. I know, I was expecting a lot!

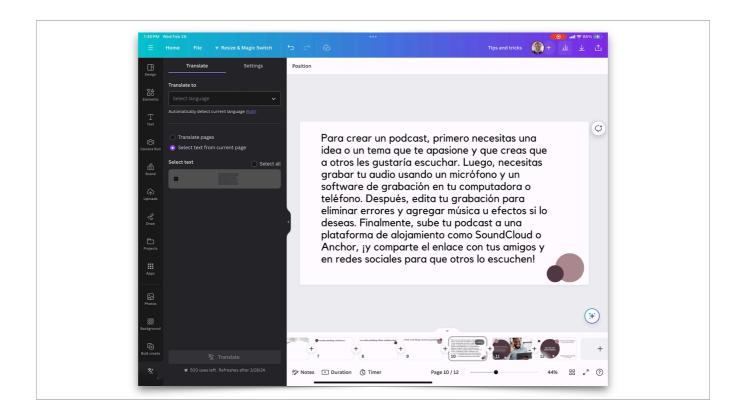

And Canva did not disappoint! Nor did ChatGPT!

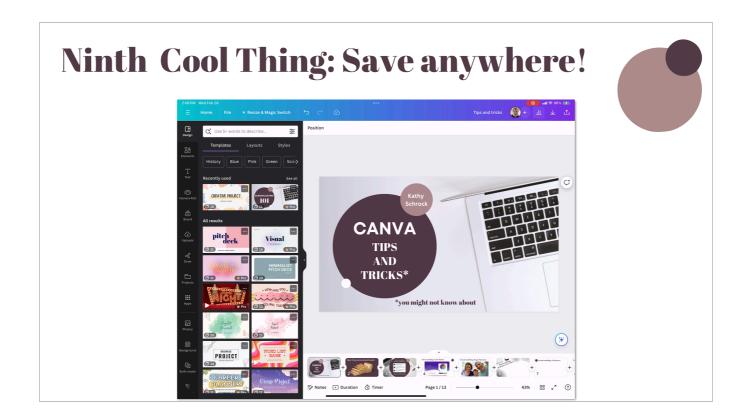

Ninth Cool Thing: Do you know that there are more ways to export your designs from Canva other than just downloading them?

In fact, you can actually save them straight to your Google Drive or Dropbox.

To do so, click Share > More, then scroll down to the Save group where you can see several cloud storage options

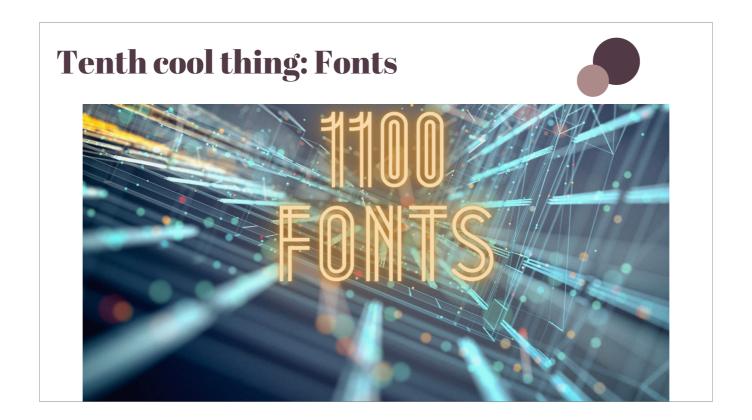

The tenth cool thing is so wonderful! There are over 1100 fonts to choose from inside of Canva, so you can always find the perfect one to use!

Here is a tip for starting the process to find the perfect font for your project!

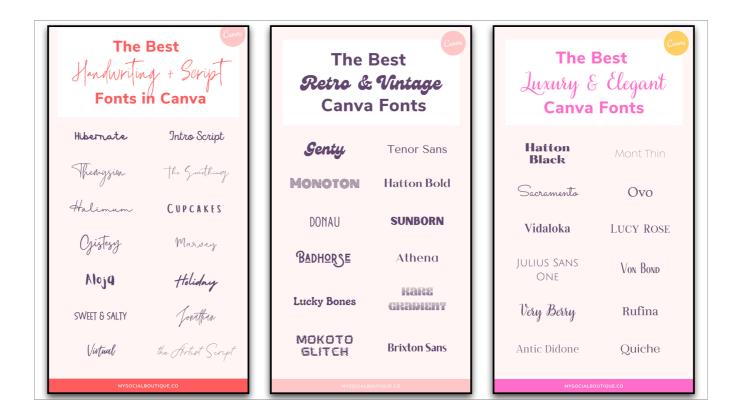

Many graphic designers provide online help by creating lists of Canva font "genres" on their websites to help you begin to narrow down your searches in Canva.

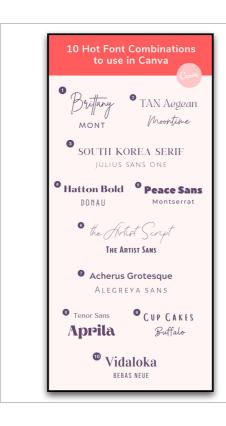

- Brittany + Mont: A font combo for modern and stylish brands
- 2. TAN Aegean + Moontime: Two fonts that go together amazingly with a handwriting twist
- South Korea Serif + Julian Sans
   One: A modern font combination featuring serif and sans-serif fonts
- Hatton Bold + Donau: A retroinspired font pairing that will work for brands with a playful but vintage attitude
- Peace Sans + Montserrat: Two modern and bold fonts that look insanely well together, especially for digital brands

- 6. The Artist Script + The Artist Sans:
  One of my secret favorite font pairs!
- 7. Acherus Grotesque + Alegreya
  Sans SC: A minimalist typography
  combination that will still make your
  brand stand out
- 8. Tenor Sans + Aprila: A typography combo with the playful Aprila and the calm sans that work well together in package branding or on your website
- 9. **Cup Cakes + Buffalo**: A fun handwritten fun duo that goes so well together
- 10. **Vidaloka + Bebas Neue**: A font pairing perfect for contemporary brands

https://mysocialboutique.co/canva-fonts-guide/

In addition, this particular site includes which Canva fonts work well together and provides an explanation of why.

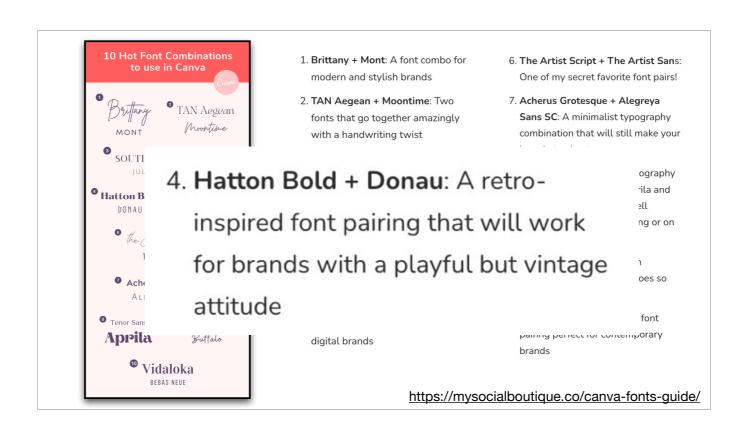

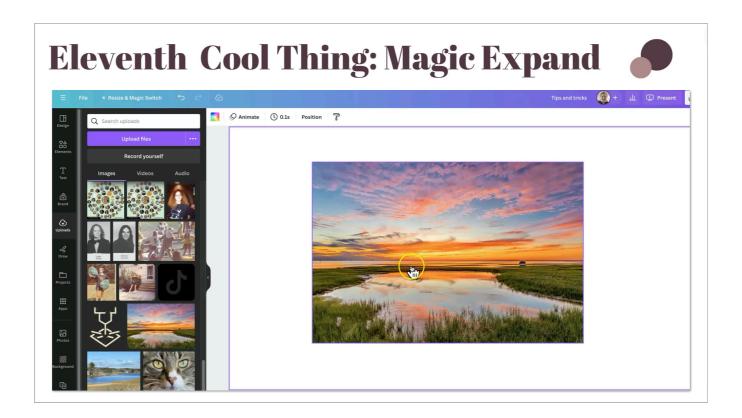

The eleventh cool thing is Magic Expand. Magic Expand lets you expand an image in any direction, fix awkward framing, save zoomed-in images, or turn a vertical shot into a horizontal one. Images with faces and hands don't work well, though.

- 1. click the photo you want to edit
- 2. click edit photo
- 3. Under the FX tab, pick Magic Expand
- 4. Choose a new orientation for the image
- 5. Click the MAGIC EXPAND button, and pick the one you like best!

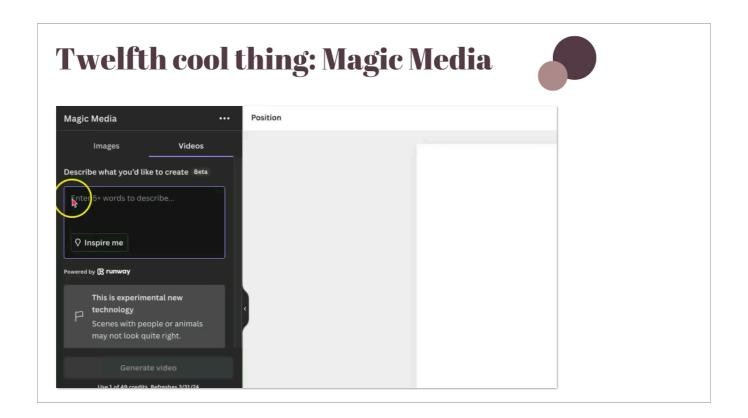

The twelfth cool thing focuses on one of the many beta experimental tools Canva is testing out. This one is called Magic Media and it creates a short video by simply entering a few words into the box.

Not the greatest, but I am sure it will get there!

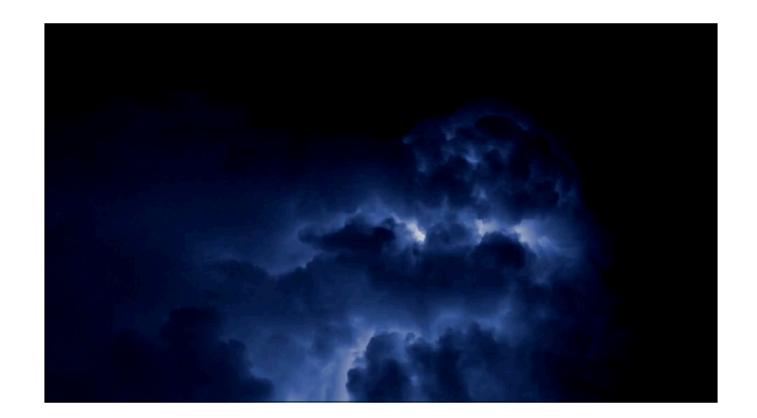

And now we have come to the Lightning Round of Apps!

There are tons of apps in Canva which allow you to create fun, useful, and even bizarre items!

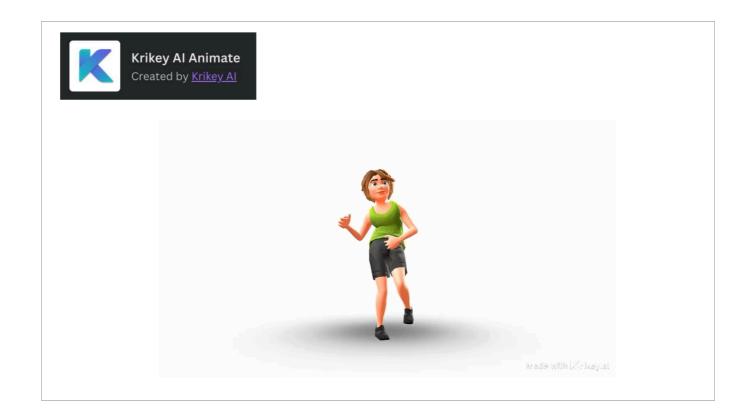

Krikey Al Animate allows you to pick an avatar to deliver a message to your audience by simply typing in the text! And even while doing the Chicken Dance!

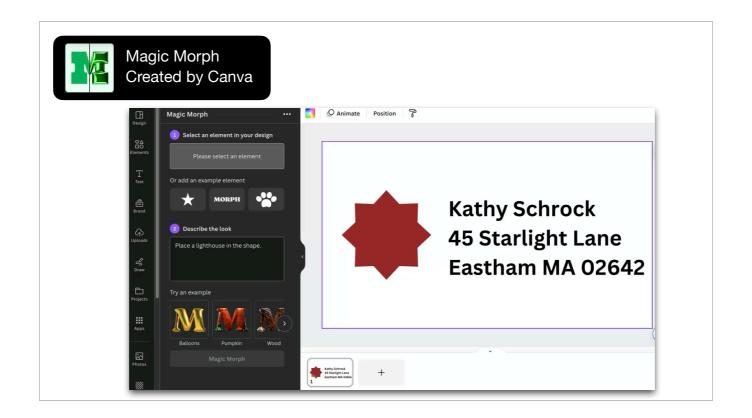

I wanted to create a new header for my stationary. I decided to use the Magic Morph app.

First I picked Apps and then the Magic Morph tile.

I selected the maroon shape to edit.

I asked Magic Morph to put a lighthouse in the shape.

I clicked the Magic Morph button and waited for the image to be processed.

I then added my choice from the generated images to my design by clicking on the image. I then deleted the original image.

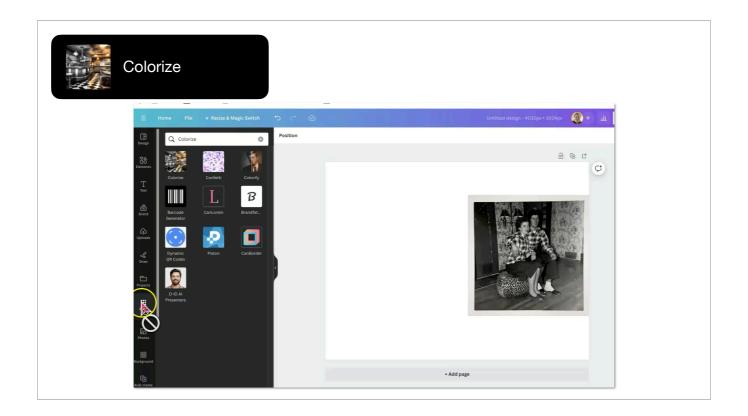

Canva also has two apps built in you can use to colorize black and white photos — Colorize and Colorfy. I tried them both and Colorize did a better job on the photo of my parents back in the day. I am not quite sure why they are wearing matching shirts, though!

I simply picked the Colorize app, went out and imported my own image, and colorized the image. I put both here so you could see the before and after.

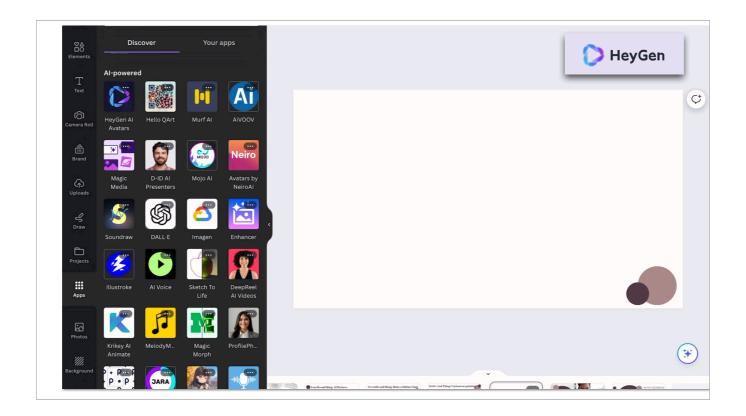

The HeyGen AI app allows you to create talking avatars for your presentation.

You chose an avatar. decide on its shape of the image, and type in what you want it to say.

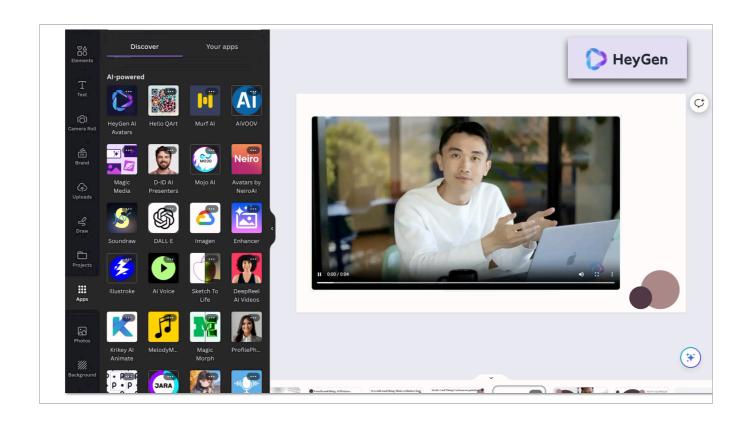

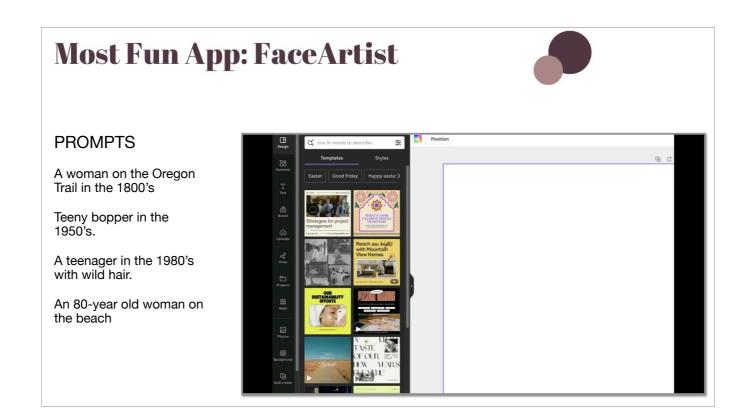

The app I thought was the coolest in Canva was FaceArtist. I had so much fun with this one!

I located the app,
Uploaded an image of my face
Typed in what I would like to have that image be
and generated the image!

I created four items using the prompts shown.

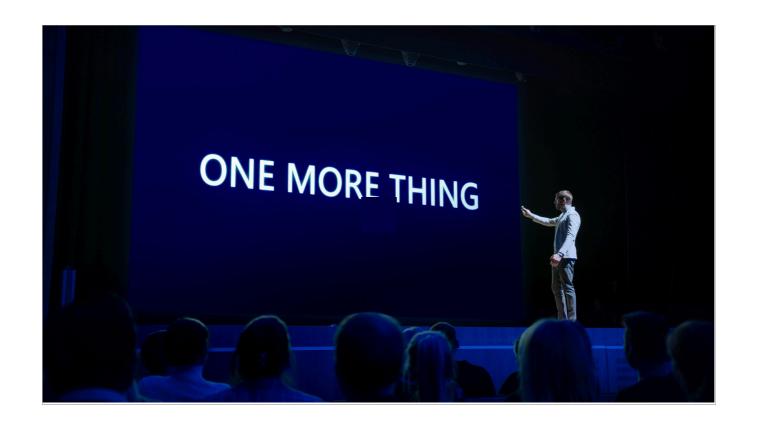

And, here is one more thing!

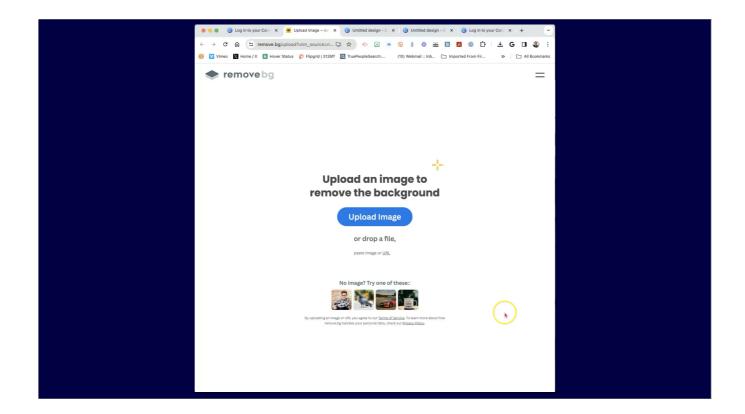

This is kind of a backwards tip — if you are now using the online tool RemoveBG on your computer, you can now automatically move the completed image directly into Canva from outside of Canva!

First, go to remove.bg and upload an image. Then let it remove the background.

When it is done, choose the Canva "Create Design" button and the image will be moved right into your Canva project!

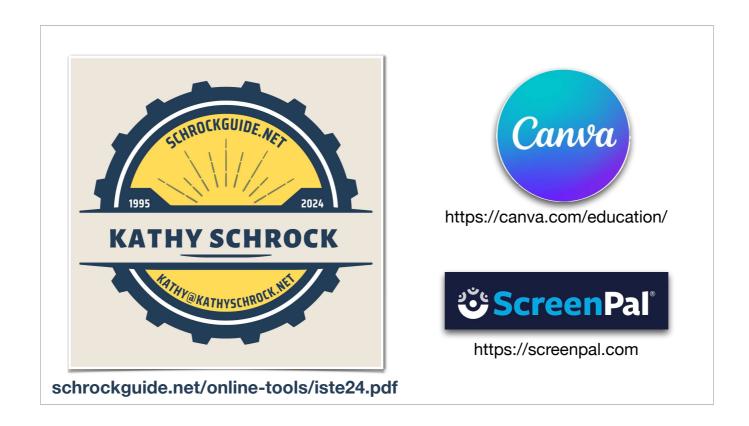

I hope you enjoyed this quick snapshot of some of my favorite things to use in Canva! Here is my info if you need something or want to follow me...

Just in case you were wondering, I used only Canva for Education and ScreenPal, formally Screen-Cast-o-Matic, for creating all of the videos.

I will upload the presentation in PDF to the ISTE Canva Tips and Tricks resource folder for you or you can find it at https://schrockguide.net/online tools/iste24.pdf to download later today.